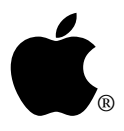

## ABS Technical Support

## **AS03: AppleSearch on AWS95 in non-root accounts**

Written by : Chuq Von Rospach September, 1993

While AppleSearch is designed to be operated as part of the server environment on the Apple Workgroup Server 95 using the super-user account, it is possible to install AppleSearch and operate it in a non-root account. While this isn't a recommended configuration, it is sometimes useful for testing purposes.

To do this, AppleSearch must be installed using the Installer while logged onto the Workgroup Server as root as you would for a normal install. Then execute the command:

mkdir /AppleSearch\ Indexes

from CommandShell (note: command is case sensitive, and make sure you use the slash and backslash correctly).

When that directory is created, you can then use the chown command to assign ownership to whatever account will be using AppleSearch. You will then be able to use AppleSearch from that account, although AppleSearch will only be able to index files that can be read by that account.

Finally, if your account or the root account are using a custom System Folder, remember to copy the Claris Folder from root's System Folder to your own so that AppleSearch will have access to the XTND translators.

Note: because AppleShare Pro does not work under any account except root on the AWS95, you will need to use filesharing for your permissions and access instead.